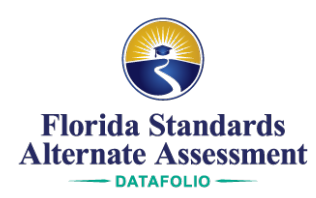

# **2018–2019 Assessment View System (AVS) Updates**

Teachers and System Administrators who participated in the 2017–2018 FSAA—Datafolio administration will note the following changes in the AVS:

- The FLEID is now the only required student identifier.
- The Level of Assistance (LOA) goal can now be set in the AVS for students who enter the FSAA—Datafolio after the close of Collection Period #1 (CP #1).
- A Learner Characteristic Inventory (LCI) tab has been added to the student assessment module. The purpose of the LCI is to collect information about the educational and communication characteristics of students who have been determined appropriate to participate in the FSAA—Datafolio.

# **Student Identification Number**

For student accounts, the FLEID is the primary student identifier in the AVS.

Teachers must ensure that the 14-digit alphanumeric code is correct. (The FLEID must include ALL characters including the letters F and L and any leading zeros.)

**NOTE:** If the student FLEID is incorrect in the AVS, teachers must submit an **AVS Correction Form** to their System Administrator.

For additional information regarding student account verification, please refer to page 25 of the TRG.

### **Goal Setting for Late Enrollment Students**

During CP #1, the teacher must enter the Level of Assistance Goal. This is the overall progress goal for the Activity Choice across all three collection periods. After the close of CP #1, goal setting will be locked in the AVS.

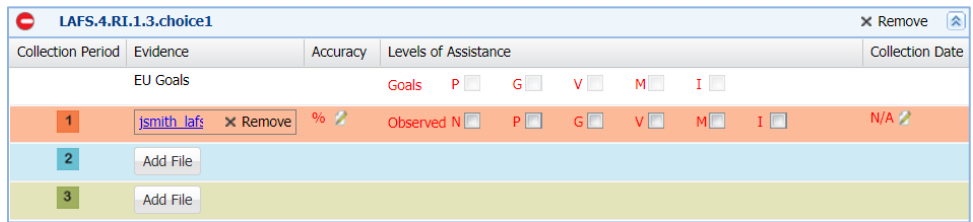

If a student not currently participating in the FSAA—Datafolio administration becomes eligible to participate in the FSAA—Datafolio based on IEP Team determination after the end of CP #1, an **AVS Correction Form** must be submitted to your System Administrator to have the student account created and goals unlocked.

**NOTE:** The **Late Enrollment Form** (Appendix D) will need to be completed and submitted as the first page of evidence for the initial collection period for which the student is eligible to participate in the FSAA—Datafolio.

For additional information regarding goal setting, please refer to page 34 of the TRG.

# **Learner Characteristics Inventory**

In addition to tabs for the assessed subjects and required forms, the Assessment Module also contains an LCI tab.

The LCI is used to collect data that is specific to your student. The data can be used as a basis to assist parents, teachers, and IEP Teams in discussing and establishing both short-term and long-term goals, and to document progress over longer periods of time. The data can also provide important information about the general characteristics of students participating in the FSAA—Datafolio to inform relevant policy.

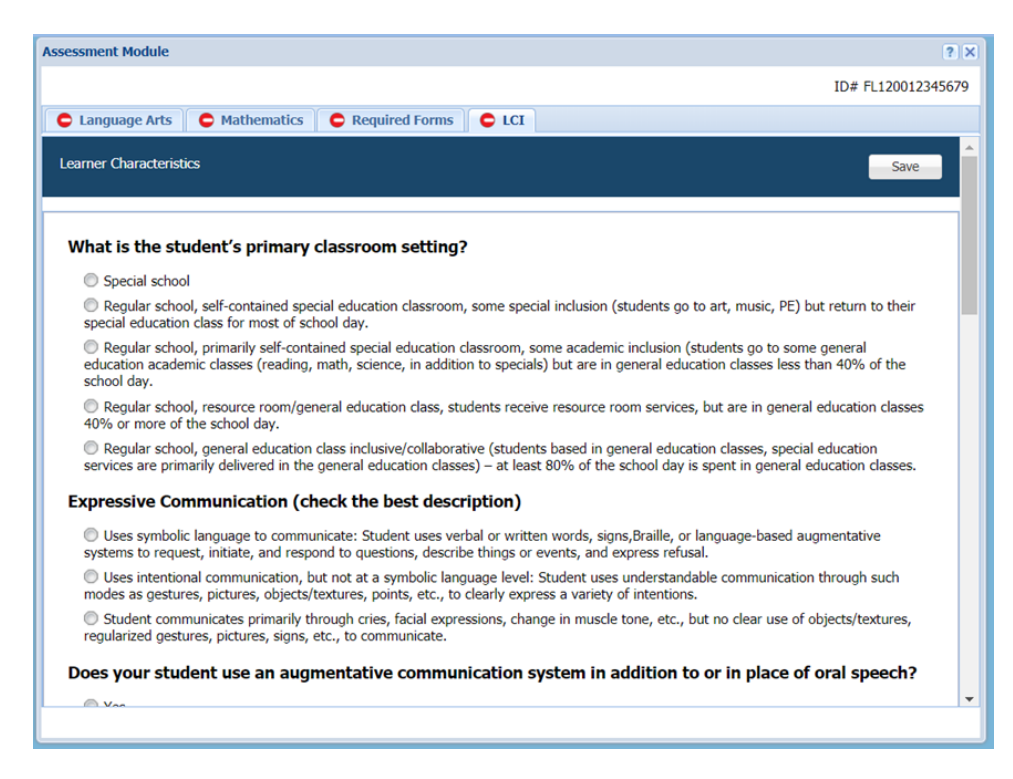

# **Completing the LCI**

Each item has several response options. Only one option can be selected per item, and a response for each item is required.

To complete and submit a student's LCI, from the **Student Selector** click **Assess**.

- 1. Select the **LCI** tab.
- 2. Select one response for each item.
- 3. Click **Save**.

Once responses have been saved, the status indicator on the tab will change from missing  $\bullet$ , to a gold star  $\star$  indicating that the elements for this tab are complete.

Please contact the FSAA Service Center with any questions by phone at (866) 239-2149 or by email at [FSAAServiceCenter@measuredprogress.org.](mailto:FSAAServiceCenter@measuredprogress.org) Standard Hours for the FSAA Service Center are Monday – Friday from 8:00 a.m. to 5:00 p.m. EST.